# **Priprava uvoznih datotek s plačilnimi nalogi/paketi, napake in njihova odprava**

# **Splošno**

Pri uvozu datotek s podatki o plačilnih nalogih/paketih v elektronsko banko, se vam lahko izpišejo opozorila z navedbo napak, da uvozne datoteke niso pravilno pripravljene.

Z namenom, da boste uvozne datoteke pravilno pripravili in jih uspešno uvozili v elektronsko banko, v nadaljevanju navajamo nekaj **[najpogostejših napak](#page-0-0),** ki se pojavljajo pri uvozu datotek, pripravljenih v ISO SEPA XML strukturi. V nadaljevanju navajamo napotke, **[kako napake odkriti](#page-7-0)** ter nekaj napotkov za **[odpravo](#page-10-0) napak**.

Postopek odkrivanja napak, njihovo diagnosticiranje ter odprava je praktično enaka za vse vrste uvoznih datotek, ne glede na strukturo datoteke. Pri tem morate seveda upoštevati konkretna navodila za pripravo uvoznih datotek v različnih strukturah (npr. navodila za pripravo TKDIS datotek, ZBS XML datotek, ISO SEPA XML datotek). Navodila za pripravo posamezne vrste uvozne datoteke najdete na **http://www.halcom.si [, v razdelku Pomoč, Priročniki, Uvozno](http://www.halcom.si/index.php?section=98)-izvozni formati.**

Odkrivanje napak in njihovo diagnosticiranje je pomemben korak pri uvozu podatkov. Glede na to, da je v verziji elektronske banke **17.0.0.00 ali višje** bistveno izboljšan način prikaza napak (napake so vidne v sami elektronski banki), poenostavljen je uvoz (program sam prepozna strukturo uvozne datoteke in ročna nastavitev ni več potrebna), **priporočamo, da elektronsko banko nadgradite na zadnjo verzijo (17.0.2.00).**

V primeru, da podatke pridobivate iz zalednega sistema (ERP), le ta pa morda še ni prilagojen zahtevam posamezne sheme (npr. shemi ZBS XML ver. 2.2, ISO SEPA XML CT RB 5.0), sistem ERP pri pripravi podatkov morda nekaterih podatkov še ne pripravi v skladu z zahtevami. V tem primeru morate podatke dopolniti **pred** uvozom v elektronsko banko.

**Verjamemo, da boste ob upoštevanju besedila v nadaljevanju, podatke v datotekah uspešno pripravljali in jih uspešno uvozili v elektronsko banko**.

# <span id="page-0-0"></span>**Manjkajoči obvezni podatki**

 $\overline{\phantom{a}}$ 

**Datoteka ne vsebuje obveznih podatkov, predpisanih z navodili<sup>1</sup> .** Navodila za izmenjavo Hal E-Bank dokumentov v ISO SEPA XML formatu se nahajajo na **[http://www.halcom.si, v](http://www.halcom.si/index.php?section=98) razdelku Pomoč, [Priročniki, Uvozno](http://www.halcom.si/index.php?section=98)-izvozni formati** v dokumentu: » Izmenjava Hal E-Bank dokumentov v ISO SEPA XML formatu /SEPA Rulebook ver. 4.0 in 5.0 - veljavnost: 1.11.2010 in 19.11.2011)«. Pri opisu plačilnega naloga in njegovih gradnikov (poglavje 3) zadnji stolpec opredeljuje obveznost (M-mandatory) oz. neobveznost (O-optional) posameznega podatka.

<sup>&</sup>lt;sup>1</sup> Za posamezno strukturo datoteke glej ustrezna navodila (npr. za strukturo ZBSxml ver 2.2. glej ZBS -Podatkovni standard ZBSxml 2.2)

Najpogosteje manjkajoči obvezni podatki:

**Podatki o udeležencu (plačniku/prejemniku)**

Podatke o udeležencu obvezno sestavljajo: naziv udeleženca, poštni naslov udeleženca (sestavljen iz oznake države in naslova udeleženca). Naslov udeleženca (AddressLine) mora biti v Hal E-Bank **obvezno izpisan v dveh vrsticah.** V prvi vrstici mora biti podana ulica in hišna številka, v drugi vrstici mora biti podan kraj).

Primer **pravilnega** zapisa naslova udeleženca (npr. za prejemnika – creditor z oznako <Cdtr>):

```
<Cdtr> 
  \langle Nm\rangleVOŠČENKA D.O.O.\langle Nm\rangle <PstlAdr>
```
<Ctry>SI</Ctry>

**<AdrLine>BRINOVA CESTA 3</AdrLine>** 

```
 <AdrLine>1000 LJUBLJANA</AdrLine>
```

```
 </PstlAdr>
```

```
 </Cdtr>
```
Primeri **nepravilnih** zapisov:

```
<Cdtr>
```
<Nm>VOŠČENKA D.O.O.</Nm>

<PstlAdr>

<Ctry>SI</Ctry>

```
 </PstlAdr>
```
</Cdtr>

(**izpadli** so obvezni podatki o naslovu udeleženca (AddressLine)):

```
<AdrLine>BRINOVA CESTA 3</AdrLine>
```

```
<AdrLine>1000 LJUBLJANA</AdrLine>)
```

```
<Cdtr>
```

```
 <Nm>VOŠČENKA D.O.O.</Nm>
```
<PstlAdr>

<AdrLine>BRINOVA CESTA 3, 1000 LJUBLANA</AdrLine>

</PstlAdr>

</Cdtr>

(**izpadla** je druga vrstica o kraju udeleženca (AddressLine). Podatki o naslovu in kraju so sicer izpisani - ampak v eni vrstici namesto pravilno v dveh vrsticah. Uvoz takega naloga se sicer izvede, nalog ima status »Z NAPAKO«. Nalog morate naknadno popraviti (iz naslova brisati podatek o pošti in kraju in ga vpisati v polje Kraj)).

<Cdtr>

```
 <Nm>VOŠČENKA D.O.O.</Nm>
```
<PstlAdr>

```
<AdrLine>BRINOVA CESTA 3</AdrLine>
```
<AdrLine>1000 LJUBLJANA</AdrLine>

```
 </PstlAdr>
```

```
</Cdtr>
```
(**izpadli** so obvezni podatki o državi udeleženca (Ctry):

<Ctry>SI</Ctry>).

V primeru, da naslov udeleženca ni znan oz. ni podan (npr. pri nakazilih na račune proračunskih uporabnikov ali račune za prispevke, davke (npr. PRISP. ZA XXXX)), ravno tako oblikujte dve vrstici s podatkom <AdrLine> s tem, da v podatek navedete konstanto N/A in s tem zadostite zahtevi po obveznosti podatkov v podatkih o naslovu udeleženca. Po uspešnem uvozu datoteke s tem podatkom bo na plačilnem nalogu konstanta N/A izpisana in vidna v polju naziva oz. naslova.

Primer **pravilnega** zapisa za račun prejemnika npr. »PRISP. ZA XXXX«:

<Cdtr>

```
 <Nm>PRISP. ZA XXXX</Nm> 
  <PstlAdr> 
   <Ctry>SI</Ctry> 
   <AdrLine>N/A</AdrLine> 
  <AdrLine>N/A</AdrLine>
  </PstlAdr>
</Cdtr>
```
**BIC koda banke plačnika in banke prejemnika**

Podatek o BIC kodi banke plačnika (<DbtrAgt>) in banki prejemnika (<CdtrAgt>) mora biti izpolnjen z 8 oz. 11 mestno oznako. BIC kodo navadno objavi banka na svoji spletni strani.

Primer **pravilnega** zapisa BIC kode banke prejemnika (<CdtrAgt>):

<CdtrAgt>

<FinInstnId>

```
 <BIC>BSLJSI2X</BIC>
```
</FinInstnId>

```
</CdtrAgt>
```
Primer **nepravilnega** zapisa BIC kode banke prejemnika <CdtrAgt>):

<CdtrAgt>

<FinInstnId>

 **<BIC></BIC>** 

```
 </FinInstnId>
```
#### </CdtrAgt>

(v polju <BIC></BIC> **manjka** podatek o BIC kodi banke prejemnika npr. BSLJSI2X).

## **koda namena**

Podatek o kodi namena (<Purp>) mora biti izpolnjen s 4-mestno kodo iz nabora kod, predpisanih z ISO standardi. 4-mestne »Purpose« kode so dostopne kot Eksternal Code Lists spreadsheet na ISO UNIFI 20022 strani [http://www.iso20022.org/External\\_Code\\_lists\\_andDSS.page.](http://www.iso20022.org/External_Code_lists_andDSS.page)

Primer **pravilnega** zapisa kode namena (<Purp>):

<Purp>

```
 <Cd>SUPP</Cd>
```
</Purp>

Primer **nepravilnega** zapisa kode namena (<Purp>):

<Purp>

**<Cd></Cd>** 

</Purp>

(v polju <Cd></Cd> **manjka** podatek o kodi namena npr. SUPP)

## **referenca prejemnika/plačnika**

Referenca prejemnika/plačnika mora biti podana v strukturirani (SI ali RF referenca) ali nestrukturirani obliki (NRC, namen plačila). Strukturiran podatek mora biti izpolnjen skladno s **Pravili za oblikovanje in uporabo standardiziranih referenc pri opravljanju plačilnih storitev<sup>1</sup> .**

Primer **pravilnega** zapisa strukturirane reference prejemnika:

<RmtInf>

```
 <Strd>
 <CdtrRefInf>
  <Tp>
    <CdOrPrtry>
     <Cd>SCOR</Cd>
    </CdOrPrtry>
 \langleTp>
  <Ref>SI00-123-201201</Ref>
 </CdtrRefInf>
 <AddtlRmtInf>rač. 123 – obv. Januar 2012</AddtlRmtInf>
</Strd>
```
 $\overline{a}$ <sup>1</sup> Pravila so objavljena na spletni strani ZBS [http://www.zbs-giz.si](http://www.zbs-giz.si/) (glej pod: Uvedba UPN).

Primer **nepravilnega** zapisa strukturirane reference z navedbo podatka v polju <Ref>:

## **<Ref></Ref>**

(v polju <Ref></Ref> **manjka** podatek o referenci npr. **SI00-123-201201**).

# **Nepravilno zapisani podatki**

Podatki morajo biti v uvozni datoteki pravilno zapisani (skladno z navodili). V tabeli spodaj je prikaz nekaterih pravilno in nepravilno zapisanih podatkov.

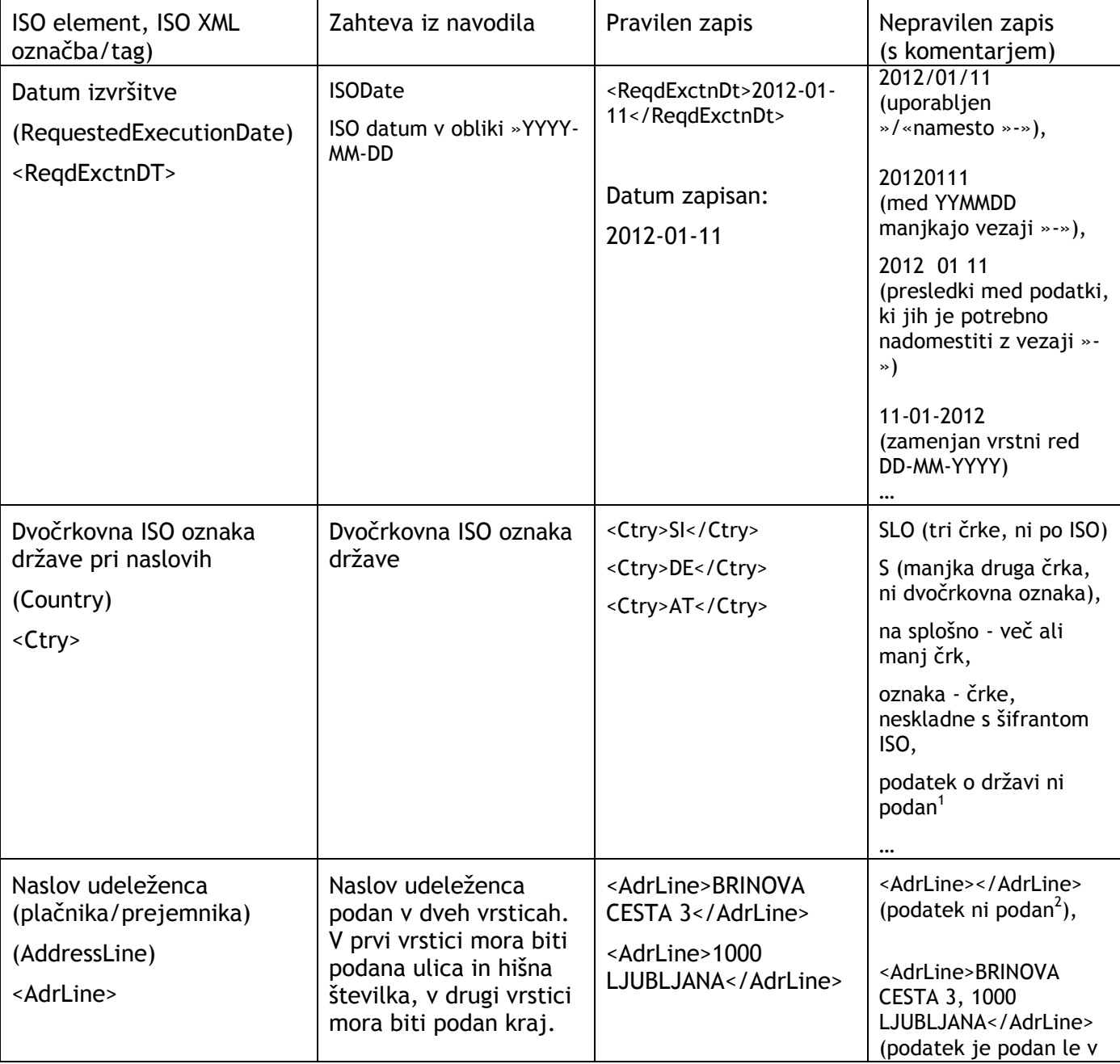

Tabela 1: Pravilno in nepravilno zapisani podatki

 $\overline{a}$ <sup>1</sup> Glej poglavje Manjkajoči obvezni podatki.

<sup>&</sup>lt;sup>2</sup> Glej poglavje Manjkajoči obvezni podatki.

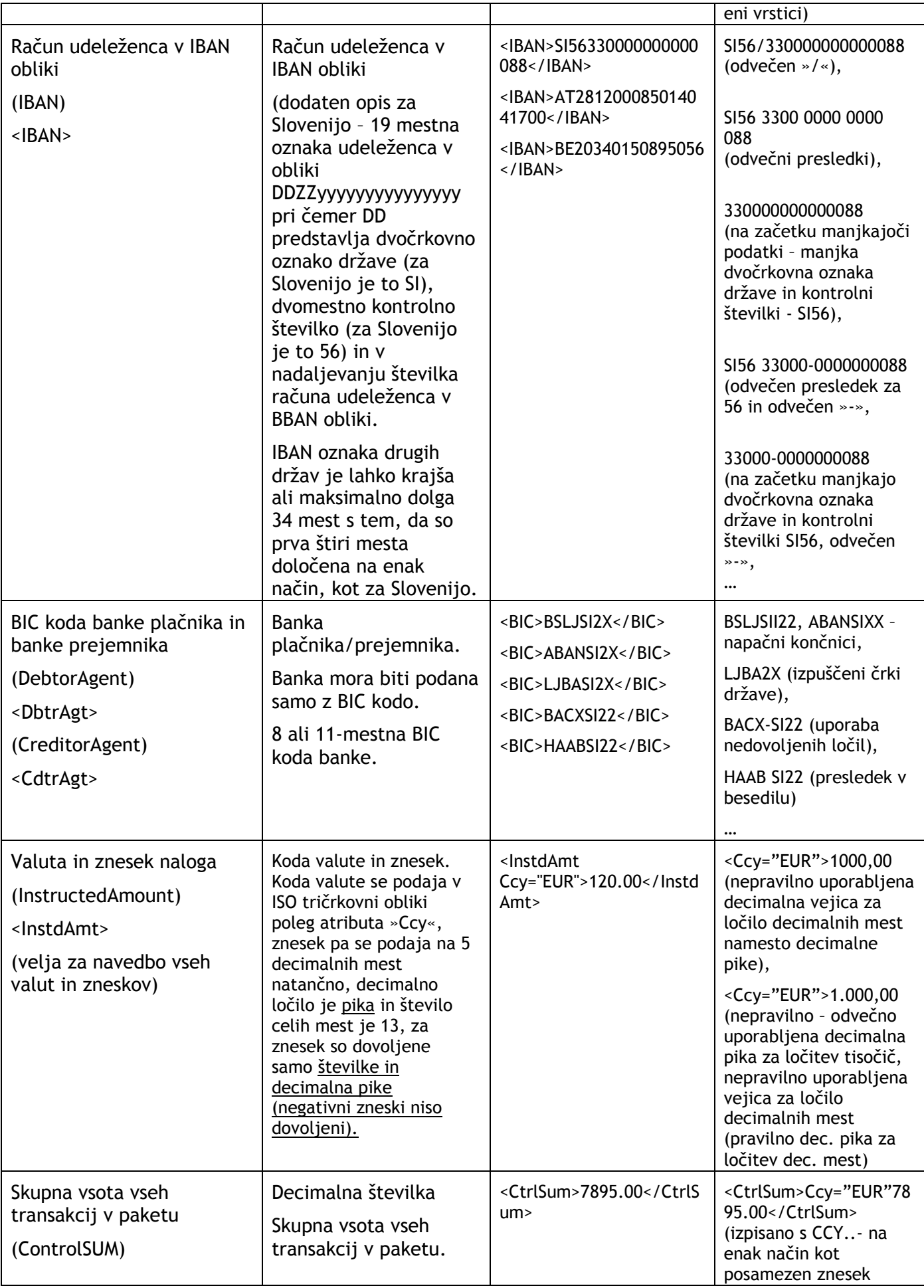

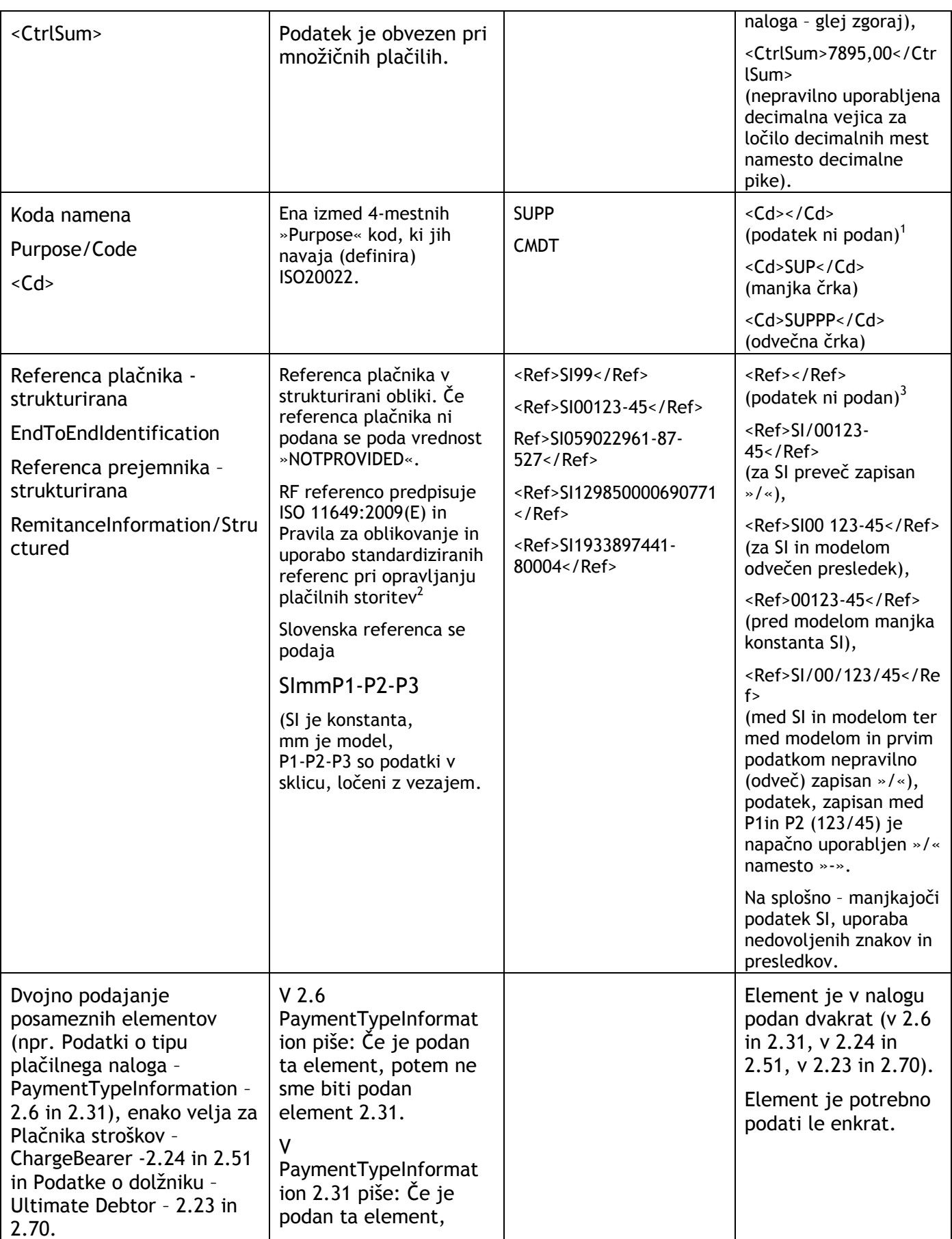

 $\overline{a}$ <sup>1</sup> Glej poglavje Manjkajoči obvezni podatki.

 $^{\text{2}}$  Pravila so objavljena na spletni strani ZBS <code>http://www.zbs-giz.si</code> (glej pod: Uvedba UPN).

 $^3$  Glej poglavje Manjkajoči obvezni podatki.

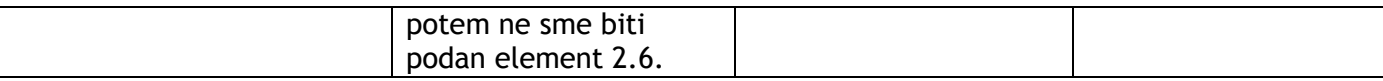

# **Kako najti in odpraviti napake v uvozni datoteki?**

## <span id="page-7-0"></span>**Kako najti napake?**

Ob poizkusu uvoza datoteke z manjkajočimi ali nepravilno zapisanimi podatki vam bo program javil napake. Mesto, kjer se napake izpišejo in opis napak je odvisen od verzije elektronske banke, ki jo uporabljate. Ponovno vam **priporočamo, da si elektronsko banko nadgradite na verzijo 17,** ki ima bistveno izboljšan način prikaza napak (napake so vidne v sami elektronski banki, opisi napak so dopolnjeni in podani podrobneje kot v predhodni verziji). Poenostavljen je tudi način prepoznave uvoznih konverterjev. Program sedaj namreč sam prepozna strukturo uvozne datoteke in ročna nastavitev konverterja pri uvozu naloga/paketa ni več potrebna.

Preverjanje podatkov v datoteki se izvaja po več kriterijih. Zato se tudi v primeru, da je napaka npr. samo v enem od nalogov (npr. manjka koda namena), izpiše več napak.

V nadaljevanju je prikaz napak in opisi, kot se pojavljajo v verziji elektronske banke 17.0.0.00 ali višje.

V primeru manjkajočega obveznega podatka je med napakami navedena tudi vrstica v datoteki, v kateri se napaka nahaja in opis napake. Če je napak več, se le te tudi izpišejo na seznamu napak.

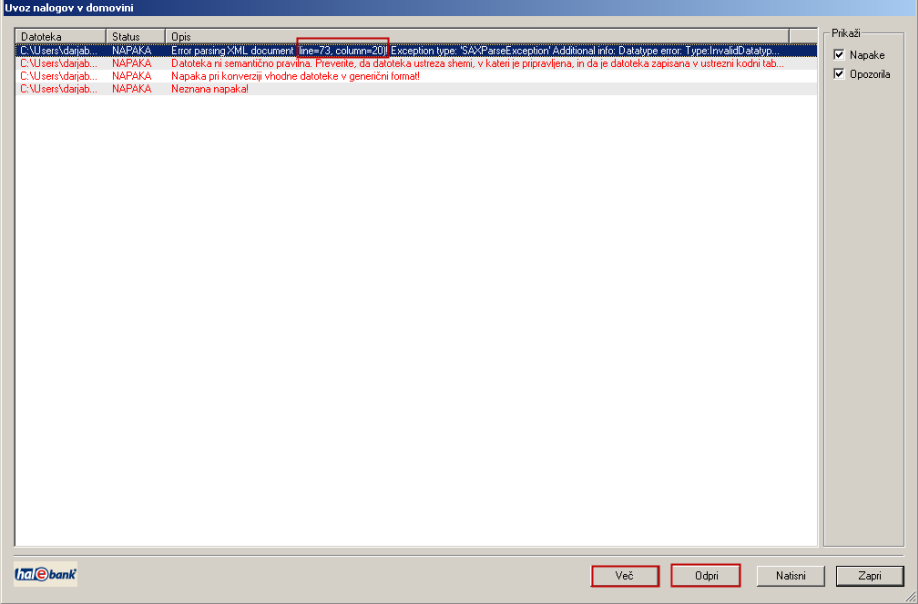

Če kliknete **Odpri**, se prikaže opis napake za napako tiste vrstice, v kateri se nahajate (modro označena vrstica).

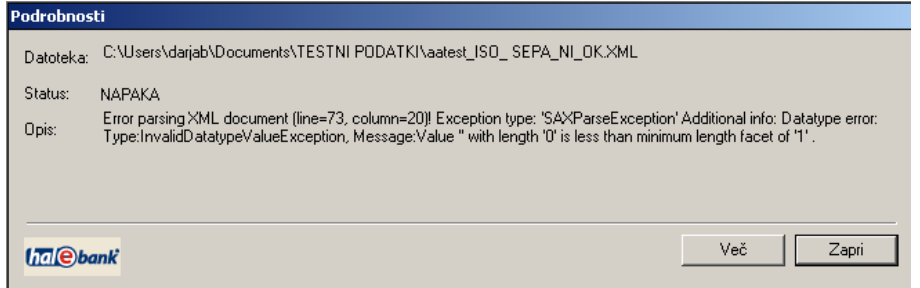

Če želite videti vse napake, ki se nahajajo na seznamu, potem namesto Odpri kliknite **Več**. Prikaže se vam okno logError z datumom (npr. 120012012). Z drsnikom na desnem robu se pomaknite navzdol do konca vrstic z zapisi. Osredotočite se le na zapise v zadnjih vrsticah, ki imajo isto (zadnjo) uro zapisa (npr. 12:33:31).

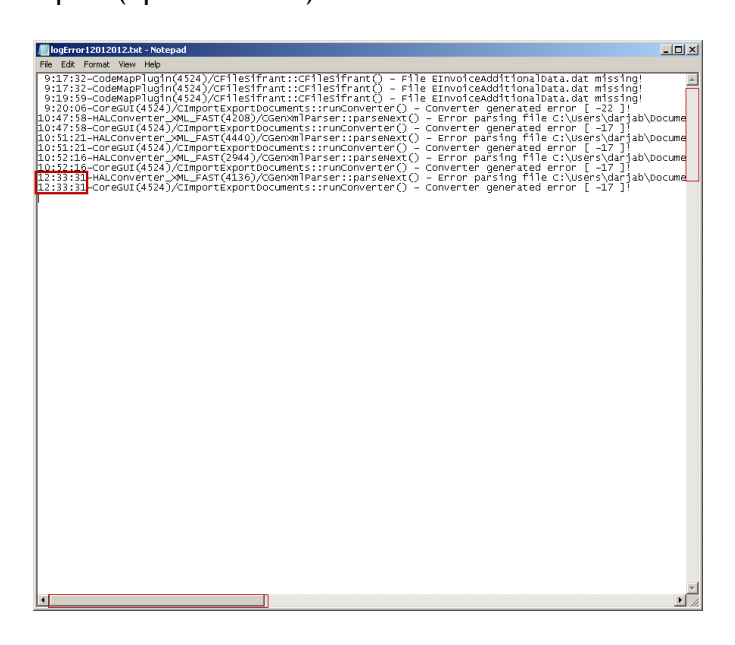

Nato se z drsnikom na spodnjem robu pomikajte desno, da boste lahko prebrali opise napak.

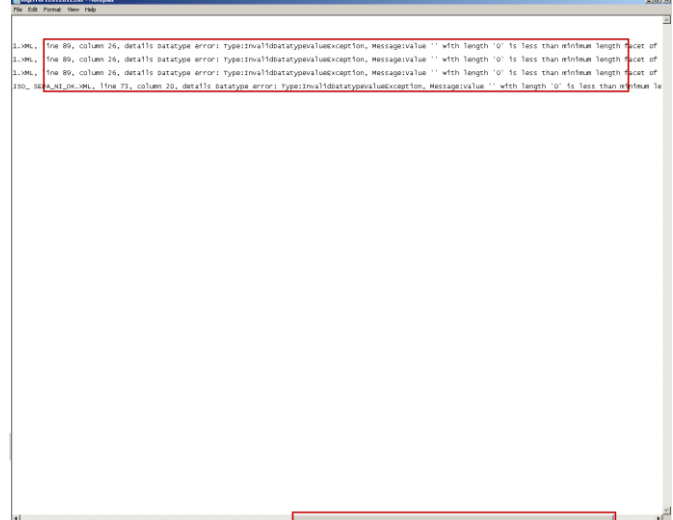

V vseh primerih, ko manjka obvezen podatek, se ob navedbi vrstice napake in opisu napake pojavi besedilo »Message: Value »with length '0' is less than minimum length facet of 'x'«, pri čemer x predstavlja min. število znakov in se v opozorilih razlikuje, glede na dolžino manjkajočega podatka. Če ste npr. izpustili kodo namena v enem nalogu, ste to napako po vsej verjetnosti ponovili tudi v vseh ostalih nalogih, katere vrstice so navedene v nadaljevanju. Za vsako napako se seveda izpiše svoj opis.

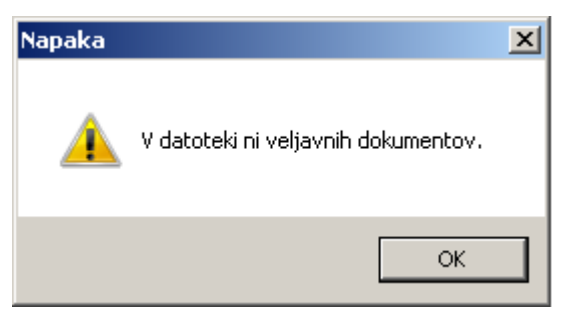

Opis napak je nato potrebno poiskati v namestitveni mapi, ki se običajno nahaja na C:\Program Files\Halcom\Personal 16 (npr. za Personal ver.16) ter nato v mapi »Log«.

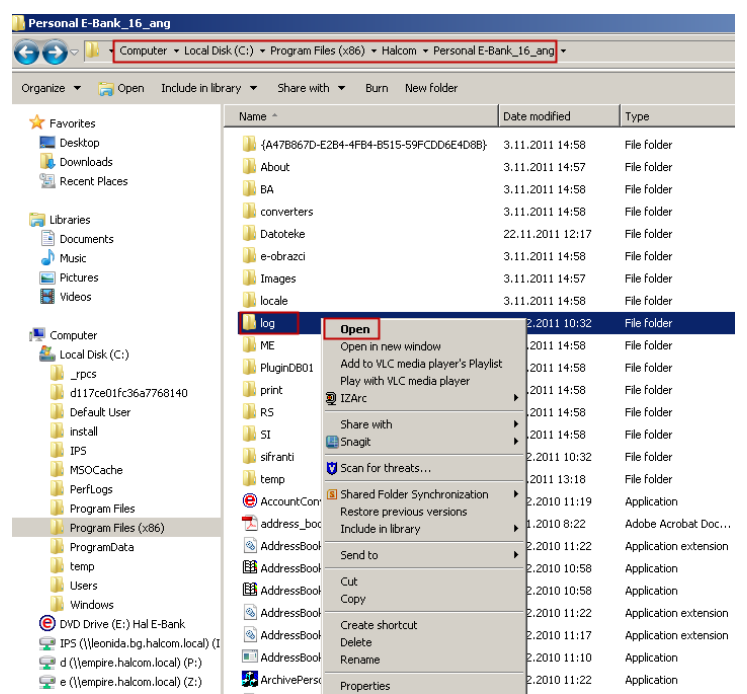

Mapo odprite. Prikažejo se vam logInfo datoteke, z oznako datumov.

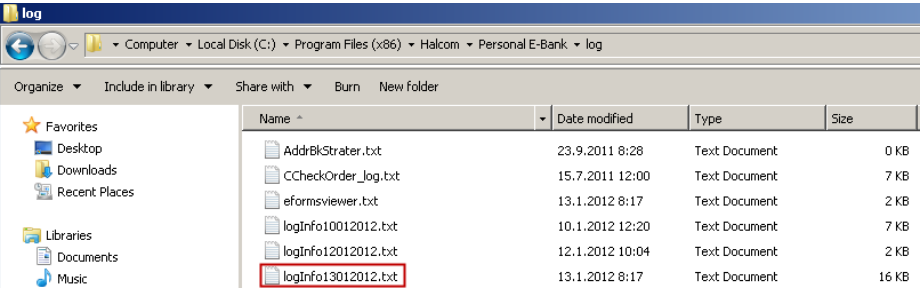

Odprite logInfo datoteko z najvišjim datumom in se nato z drsniki (kot je opisano zgoraj) pomaknite do zadnjih zapisov. Na podlagi opisov popravite napake po vrsticah.

#### <span id="page-10-0"></span>**Kako podatke popraviti?**

Z enim od programov za pregledovanje in popravljanje besedil odprite uvozno datoteko v raziskovalcu (npr. Notepad++, Notepad…). Zaradi prijaznosti z delom v programu predlagamo, da si s spleta naložite brezplačno verzijo programa Notepad ++.

Uvozno datoteko odprite tako, da se v raziskovalcu postavite na mesto, kjer imate shranjeno pripravljeno datoteko, ki jo želite popraviti. Kliknite desni gumb miške. Odpre se okno, kjer izberite »Edit with Notepad++.

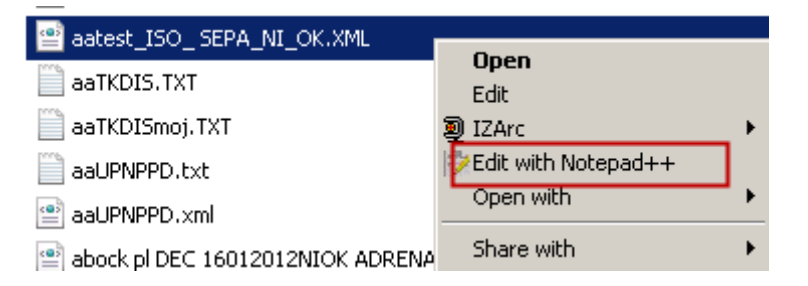

V urejevalniku se odpre uvozna datoteka. Poiščite vrstice, ki ste jih imeli navedene v seznamu napak in napake popravite. Nato datoteko shranite  $\Box$  in jo ponovno uvozite v elektronsko banko.

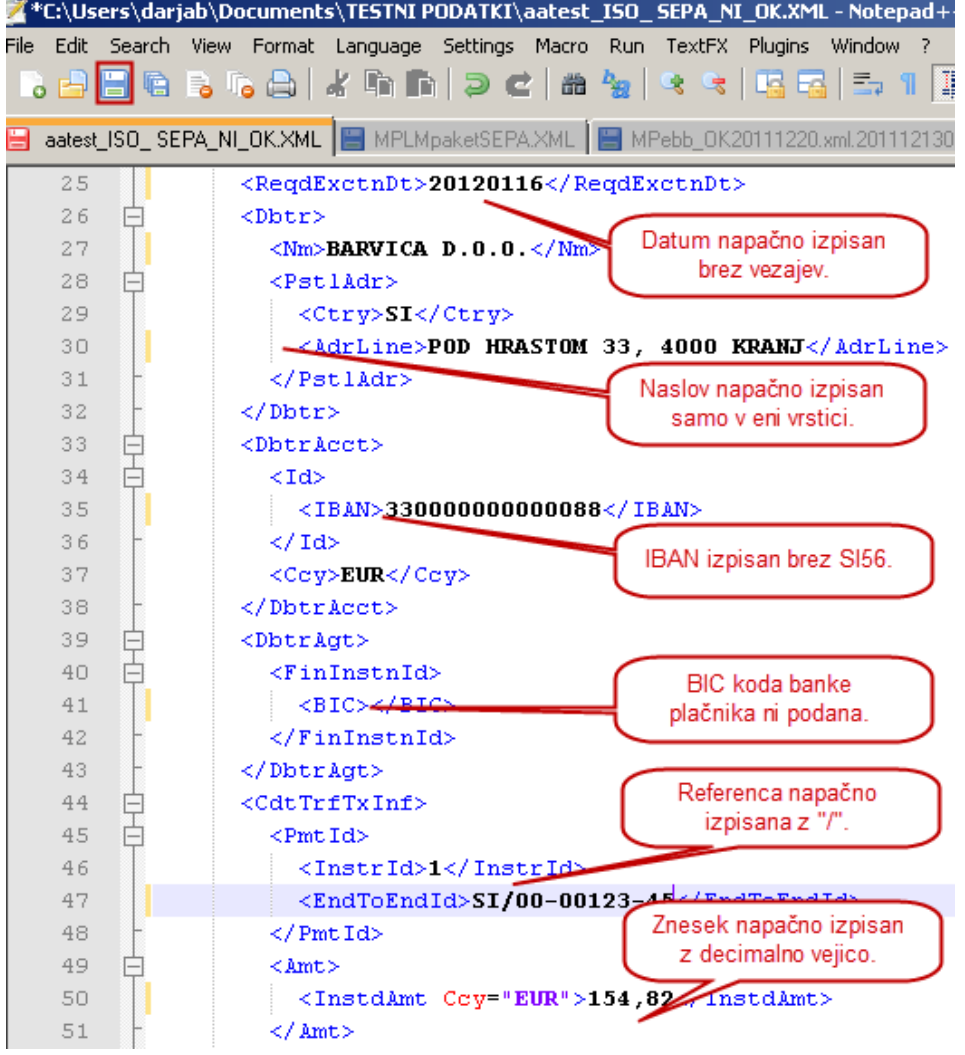

Če ste popravili vse napake, se vam po ponovnem uvozu izpiše obvestilo:

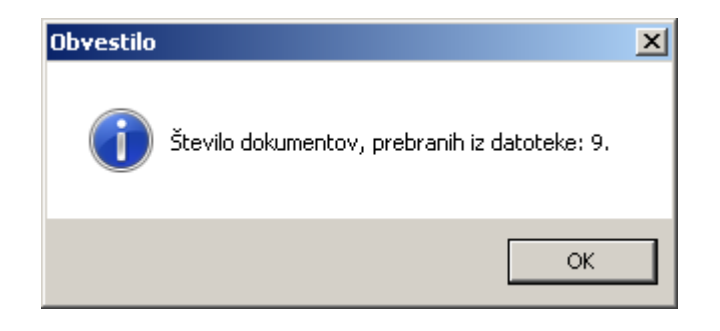

**Čestitamo!** Uvoz podatkov je bil uspešen in lahko nadaljujete z delom.